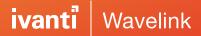

## **Solutions for Mobile Access to Host Applications:**

## **Emulation**

For three decades, Ivanti<sup>®</sup> Terminal Emulation, powered by Wavelink, has been the industry standard for mobile-host app connectivity. You've depended on its session-persistent connections to keep your workers productive. Terminal Emulation has evolved with your business—from your earliest mobile computing deployments. And when you're ready to migrate to new devices running Android or Windows 10, that trusted telnet client comes with you—through our Velocity framework.

Ivanti's emulation solutions are designed to minimize disruption to your business. They also minimize security risks. Plus, they support the widest selection of mobile devices and enterprise systems available.

| General Emulation Features                                                                                  | Terminal Emulation | Velocity |
|----------------------------------------------------------------------------------------------------|--------------------|----------|
| Supports Microsoft Windows Mobile/ Windows CE operating system                                              | ✓                  | ×        |
| Supports Android operating system                                                                           | ×                  | ✓        |
| Supports Microsoft Windows 10 operating system                                                              | ×                  | ✓        |
| Emulation for IBM 5250 hosts                                                                                | ✓                  | ✓        |
| Emulation for IBM 3270 hosts                                                                                | ✓                  | ✓        |
| Emulation for DEC VT100 and VT220 hosts (including XTERM)                                                   | <b>√</b>           | ✓        |
| Support for web hosts                                                                                       | ✓                  | ✓        |
| Support for HTML5 content                                                                                   | ×                  | ✓        |
| Support for alternate host code pages, including double-byte code pages                                     | ✓                  | ✓        |
| Multiple concurrent sessions                                                                                | ✓                  | ✓        |
| Menus, text, and messages in alternate languages                                                            | ×                  | ✓        |
| Present green-screen "native" screens                                                                       | ✓                  | ✓        |
| Automatic reformatting of terminal screens                                                                  | ×                  | ✓        |
| Recognition of TE menus, converting them to touch buttons on display                                        | ×                  | ✓        |
| Highlight entry text with larger, brighter entry areas                                                      | ×                  | ✓        |
| Option for manual reformatting of screens as desired using administrative console                           | ×                  | ✓        |
| Use of custom style sheets to create custom experience, directing general screen backgrounds and font types | ×                  | <b>√</b> |
| Session-persistence support using Session Persistence Server (ConnectPro)                                   | ✓                  | ✓        |
| SSL / SSH connection to host support                                                                        | ✓                  | ✓        |

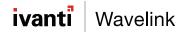

| Scanner and device configuration                                                                                                    | ✓                                     | ✓                                     |
|----------------------------------------------------------------------------------------------------|---------------------------------------|---------------------------------------|
| Create and download TE and device configuration via web-based console                                                                                                    | ✓                                     | ×                                     |
| Create and download TE and device configuration via PC-based console                                                                                                    | ✓                                     | <b>√</b>                              |
| Electronically distributable client configuration file by any MDM system                                                                                                    | ×                                     | ✓                                     |
| Customizable response to Escape Sequences sent from the server                                                                                                    | ×                                     | ✓                                     |
| Support Telxon escape sequences                                                                                                    | ✓                                     | ✓                                     |
| Session Persistence Server (ConnectPro) Support                                                                                                    | Terminal Emulation                    | Velocity                              |
| Connect to the host through the Session Persistence Server, which maintains the connection to the host for the device                                                                                                    | <b>√</b>                              | ✓                                     |
| Custom (ARCFour) encryption between the device and server                                                                                                    | <b>√</b>                              | <b>√</b>                              |
| SSL encryption between the device and Session Persistence Server                                                                                                    | ✓                                     | <b>√</b>                              |
| Network Connectivity                                                                                                    | Terminal Emulation                    | Velocity                              |
| Use SSH to connect to the host                                                                                                    | ✓                                     | ✓                                     |
| Use SSL to connect to the host                                                                                                    | <b>√</b>                              | <b>√</b>                              |
| Support SSH roaming and server key acceptance                                                                                                    | ×                                     | ✓                                     |
| Enable a Telnet timing mark to test session validity using an emulation parameter.                                                                                                    | ✓                                     | ×                                     |
| Use the received signal strength to determine network connectivity                                                                                                    | ✓                                     | ✓                                     |
| Use pings to determine network connectivity                                                                                                    | ✓                                     | ✓                                     |
| Network logging                                                                                                    | <b>√</b>                              | ✓                                     |
| SSH negotiation string                                                                                                    | ✓                                     | <b>√</b>                              |
| Disable scanner automatically if network connection is lost                                                                                                    | ✓                                     | ✓                                     |
| Support for multiple SSH keys in configuration                                                                                                    | ×                                     | ✓                                     |
| Screen/Display Features                                                                                                    | Terminal Emulation                    | Velocity                              |
| Move the cursor by touching the screen (5250/3270)                                                                                                    | ✓                                     | ✓                                     |
| Use a pinching motion to zoom in and out                                                                                                    | X                                     | <b>√</b>                              |
| Drag your finger across the screen to pan up/down                                                                                                    |                                       |                                       |
| D: II                                                                                                    | ✓                                     | ✓                                     |
| Disable pan and zoom                                                                                                    |                                       | ✓<br>✓                                |
| Disable pan and zoom  Lock the screen to always display row 1, column 1 in the upper left corner. In Fixed Screen mode, you can still pan and zoom, but the screen will reset each time a screen is received from the host.                                                                                                    |                                       | ✓<br>✓                                |
| Lock the screen to always display row 1, column 1 in the upper left corner. In Fixed Screen mode, you can still pan and zoom, but the screen will reset                                                                                                    | ✓<br>✓                                | ✓ ✓ ✓ ✓ ✓ ✓ ✓ ✓ ✓ ✓ ✓ ✓ ✓ ✓ ✓ ✓ ✓ ✓ ✓ |
| Lock the screen to always display row 1, column 1 in the upper left corner. In Fixed Screen mode, you can still pan and zoom, but the screen will reset each time a screen is received from the host.  Lock the screen orientation to only display in the default orientation for that                                                                                                    | ✓<br>✓                                | ✓ ✓ ✓ ✓ ✓ ✓ ✓ ✓ ✓ ✓ ✓ ✓ ✓ ✓ ✓ ✓ ✓ ✓ ✓ |
| Lock the screen to always display row 1, column 1 in the upper left corner. In Fixed Screen mode, you can still pan and zoom, but the screen will reset each time a screen is received from the host.  Lock the screen orientation to only display in the default orientation for that device                                                                                                    | ✓<br>✓<br>✓                           | ✓ ✓ ✓ ✓ ✓ ✓ ✓ ✓ ✓ ✓ ✓ ✓ ✓ ✓ ✓ ✓ ✓ ✓ ✓ |
| Lock the screen to always display row 1, column 1 in the upper left corner. In Fixed Screen mode, you can still pan and zoom, but the screen will reset each time a screen is received from the host.  Lock the screen orientation to only display in the default orientation for that device  Allow for configurable display  Enable free cursor mode so the user can move the cursor out of fields on the                                                                                                    | ✓<br>✓<br>✓                           | ✓ ✓ ✓ ✓ ✓ ✓ ✓ ✓ ✓ ✓ ✓ ✓ ✓ ✓ ✓ ✓ ✓ ✓ ✓ |
| Lock the screen to always display row 1, column 1 in the upper left corner. In Fixed Screen mode, you can still pan and zoom, but the screen will reset each time a screen is received from the host.  Lock the screen orientation to only display in the default orientation for that device  Allow for configurable display  Enable free cursor mode so the user can move the cursor out of fields on the screen (5250/3270)                                                                                                    | ✓<br>✓<br>✓<br>✓                      | ,                                     |
| Lock the screen to always display row 1, column 1 in the upper left corner. In Fixed Screen mode, you can still pan and zoom, but the screen will reset each time a screen is received from the host.  Lock the screen orientation to only display in the default orientation for that device  Allow for configurable display  Enable free cursor mode so the user can move the cursor out of fields on the screen (5250/3270)  Set default background and foreground colors                                                                                                    | ✓ ✓ ✓ ✓ ✓ ✓ ✓ ✓ ✓ ✓ ✓ ✓ ✓ ✓ ✓ ✓ ✓ ✓ ✓ | ,                                     |
| Lock the screen to always display row 1, column 1 in the upper left corner. In Fixed Screen mode, you can still pan and zoom, but the screen will reset each time a screen is received from the host.  Lock the screen orientation to only display in the default orientation for that device  Allow for configurable display  Enable free cursor mode so the user can move the cursor out of fields on the screen (5250/3270)  Set default background and foreground colors  Support double-high, double-wide, or italic characters  Display special indicators in the TE Client for battery level, signal strength | ✓ ✓ ✓ ✓ ✓ ✓ ✓ ✓ ✓ ✓ ✓ ✓ ✓ ✓ ✓ ✓ ✓ ✓ ✓ | √<br>√                                |

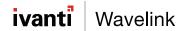

| Support for custom color themes and branding                                                         | ×                  | ✓        |
|----------------------------------------------------------------------------------------------------|--------------------|----------|
| Easily add touch-enabled menus to screen                                                             | ×                  | ✓        |
| Easily remove content from screen                                                                    | ×                  | ✓        |
| Convert Terminal Emulation screens to graphical UI                                                   | ×                  | <b>√</b> |
| Group screens with similar template for modernization                                                | ✓                  | ✓        |
| Rapid modernization using scripts to configure rules for generating menu screens                     | ×                  | ✓        |
| Mix modernized and "native" green screens across workflow                                            | ×                  | <b>√</b> |
| Insert content from external locations to enhance processes                                          | ×                  | <b>√</b> |
| Hide client toolbar                                                                                  | ✓                  | ✓        |
| Support Copy and Paste                                                                               | ✓                  | ✓        |
| SIP Keyboard Features                                                                                | Terminal Emulation | Velocity |
| Virtual keyboards for 5250/3270/VT emulation types                                                   | ✓                  | ✓        |
| Disable minimizing the keyboard                                                                      | ✓                  | <b>√</b> |
| Allow the Enter (Send) key to be swapped with the Field Exit/Return key                              | ✓                  | ✓        |
| Allow the Enter key to reset an error state                                                          | ✓                  | <b>√</b> |
| Use the backspace key to send a delete character (7F instead of 08)                                  | ✓                  | ✓        |
| Contextual keyboards                                                                                 | ×                  | <b>√</b> |
| Hide keyboards on specific screens or fields                                                         | ×                  | <b>✓</b> |
| Swipe display to switch between keyboards                                                            | ×                  | <b>√</b> |
| Configure custom key macros to automate key press sequences                                          | ✓                  | ✓        |
| Replace keycodes on-the-fly                                                                          | ✓                  | <b>√</b> |
| Invoke key macro from a script                                                                       | ✓                  | <b>✓</b> |
| Highly configurable keyboard and support for multiple layouts                                        | ×                  | ✓        |
| Configure transparent keyboards to view content beneath                                              | ×                  | <b>✓</b> |
| Add images to buttons                                                                                | ×                  | <b>√</b> |
| Dock keyboard to any side of the screen                                                              |                    | ✓        |
| Sound Features                                                                                       | Terminal Emulation | Velocity |
| Set the beeper volume using an emulation parameter                                                   | ✓                  | ✓        |
| Enable a beep each time a new screen is received from the host                                       | ✓                  | ✓        |
| Play a custom sound for different alerts                                                             | ✓                  | ✓        |
| Set the TE Client to silent mode                                                                     | ✓                  | ✓        |
| Scanner Features                                                                                     | Terminal Emulation | Velocity |
| Provide data that is sent immediately after a scan (for example, a carriage return)                  | <b>√</b>           | <b>√</b> |
| Handle barcodes that are too large for the selected field by either truncating or splitting the data | ✓                  | ✓        |
| Use scan handlers to change or manipulate scanned data                                               | ✓                  | ✓        |
| Disable or enable individual symbology types                                                         | <b>√</b>           | <b>✓</b> |
| Recognize the type of scanned data and strip data at the end/beginning                               | ✓                  | ✓        |
| Full control and customization over barcode data through scripting                                   | ✓                  | <b>√</b> |

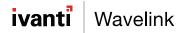

| Specify the minimum/maximum length of scanned data                                                                              | ✓                  | ✓        |
|----------------------------------------------------------------------------------------------------|--------------------|----------|
| Printing Features                                                                                                    | Terminal Emulation | Velocity |
| Specify the print end identifier (PRN:) and then print data (5250/3270)                                                         | ✓                  | ×        |
| VT printing                                                                                                    | ✓                  | <b>√</b> |
| TCP printing (raw printer data to a TCP port)                                                                                   | ✓                  | <b>√</b> |
| Bluetooth printing                                                                                                    | ✓                  | <b>√</b> |
| Serial printing                                                                                                    | ✓                  | ✓        |
| Configuration and Diagnostic Tools                                                                                              | Terminal Emulation | Velocity |
| Network logging to track network packets                                                                                        | ✓                  | ✓        |
| Host Profile Editor to create and distribute host profiles. (Host profiles CAN be edited from the device.)                      | ✓                  | ✓        |
| Emulation parameters editor to edit and distribute emulation parameters.  (Emulation parameters CAN be edited from the device.) | ✓                  | ✓        |
| Script editor to create, edit, and distribute scripts                                                                           | ✓                  | <b>√</b> |
| Keyboard creator to create, edit, and distribute onscreen keyboards                                                             | ✓                  | ✓        |
| Resource editor to add and use custom bitmaps/sounds                                                                            | ✓                  | ✓        |
| Resource editor to add JavaScript, CSS, and HTML                                                                                | ✓                  | ✓        |
| Import/export settings in the console                                                                                           | ✓                  | ✓        |
| Keyboard diagnostics                                                                                                    | ✓                  | ✓        |
| Scanner diagnostics                                                                                                    | ✓                  | ×        |
| Debug logging                                                                                                    | ✓                  | ✓        |
| Avalanche Features                                                                                                    | Terminal Emulation | Velocity |
| Use Avalanche to distribute the client to device                                                                                | ✓                  | ✓        |
| Use Avalanche to gather and view usage statistics specific to the TE Client                                                     | ✓                  | ×        |
| Use Avalanche to view and monitor the session remotely                                                                          | ✓                  | ×        |

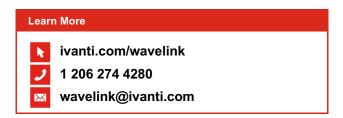

Copyright © 2020, Ivanti. All rights reserved. IVI-1919 04/20 RDS/BB/DH